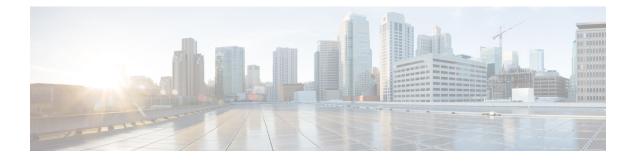

# **Configuring EEE**

- Finding Feature Information, page 1
- Information About EEE, page 1
- Restrictions for EEE, page 2
- How to Configure EEE, page 2
- Monitoring EEE, page 3
- Configuration Examples for Configuring EEE, page 4
- Additional References, page 4
- Feature History and Information for Configuring EEE, page 5

## **Finding Feature Information**

Your software release may not support all the features documented in this module. For the latest caveats and feature information, see Bug Search Tool and the release notes for your platform and software release. To find information about the features documented in this module, and to see a list of the releases in which each feature is supported, see the feature information table at the end of this module.

Use Cisco Feature Navigator to find information about platform support and Cisco software image support. To access Cisco Feature Navigator, go to http://www.cisco.com/go/cfn. An account on Cisco.com is not required.

# **Information About EEE**

### **EEE Overview**

Energy Efficient Ethernet (EEE) is an IEEE 802.3az standard that is designed to reduce power consumption in Ethernet networks during idle periods.

EEE can be enabled on devices that support low power idle (LPI) mode. Such devices can save power by entering LPI mode during periods of low utilization. In LPI mode, systems on both ends of the link can save

power by shutting down certain services. EEE provides the protocol needed to transition into and out of LPI mode in a way that is transparent to upper layer protocols and applications.

### **Default EEE Configuration**

EEE is disabled by default.

### **Restrictions for EEE**

EEE has the following restrictions:

- Changing the EEE configuration resets the interface because the device has to restart Layer 1 autonegotiation.
- You might want to enable the Link Layer Discovery Protocol (LLDP) for devices that require longer wakeup times before they are able to accept data on their receive paths. Doing so enables the device to negotiate for extended system wakeup times from the transmitting link partner.

## **How to Configure EEE**

You can enable or disable EEE on an interface that is connected to an EEE-capable link partner.

### **Enabling or Disabling EEE**

#### **SUMMARY STEPS**

- 1. configure terminal
- **2. interface** *interface-id*
- 3. power efficient-ethernet auto
- 4. no power efficient-ethernet auto
- 5. end
- 6. copy running-config startup-config

#### **DETAILED STEPS**

|        | Command or Action          | Purpose                           |
|--------|----------------------------|-----------------------------------|
| Step 1 | configure terminal         | Enters global configuration mode. |
|        | Example:                   |                                   |
|        | Switch# configure terminal |                                   |

|        | Command or Action                                               | Purpose                                                                                                   |
|--------|-----------------------------------------------------------------|----------------------------------------------------------------------------------------------------|
| Step 2 | interface interface-id                                          | Specifies the interface to be configured, and enter interface configuration mode.                         |
|        | Example:                                                        |                                                                                                    |
|        | <pre>Switch(config)# interface gigabitethernet1/0/1</pre>       |                                                                                                    |
| Step 3 | power efficient-ethernet auto                                   | Enables EEE on the specified interface. When EEE is enabled, the device advertises and autonegotiates EEE |
|        | Example:                                                        | to its link partner.                                                                                      |
|        | <pre>Switch(config-if) # power efficient-ethernet auto</pre>    |                                                                                                    |
| Step 4 | no power efficient-ethernet auto                                | Disables EEE on the specified interface.                                                                  |
|        | Example:                                                        |                                                                                                    |
|        | <pre>Switch(config-if) # no power efficient-ethernet auto</pre> |                                                                                                    |
| Step 5 | end                                                             | Returns to privileged EXEC mode.                                                                          |
|        | Example:                                                        |                                                                                                    |
|        | Switch(config-if)# end                                          |                                                                                                    |
| Step 6 | copy running-config startup-config                              | (Optional) Saves your entries in the configuration file                                                   |
|        | Example:                                                        |                                                                                                    |
|        | Switch# copy running-config startup-config                      |                                                                                                    |

# **Monitoring EEE**

#### Table 1: Commands for Displaying EEE Settings

| Command                                      | Purpose                                                      |
|----------------------------------------------|--------------------------------------------------------------|
| show eee capabilities interface interface-id | Displays EEE capabilities for the specified interface.       |
| show eee status interface interface-id       | Displays EEE status information for the specified interface. |

### **Configuration Examples for Configuring EEE**

This example shows how to enable EEE for an interface:

```
Switch# configure terminal
Switch(config)# interface gigabitethernet1/0/1
Switch(config-if)# power efficient-ethernet auto
```

This example shows how to disable EEE for an interface:

```
Switch# configure terminal
Switch(config)# interface gigabitethernet1/0/1
Switch(config-if)# no power efficient-ethernet auto
```

## **Additional References**

#### **Error Message Decoder**

| Description                                                                                                    | Link                                                             |
|----------------------------------------------------------------------------------------------------|------------------------------------------------------------------|
| To help you research and resolve system error<br>messages in this release, use the Error Message<br>Decoder tool. | https://www.cisco.com/cgi-bin/Support/Errordecoder/<br>index.cgi |

#### MIBs

| MIB                                  | MIBs Link                                                                                                    |
|--------------------------------------|----------------------------------------------------------------------------------------------------|
| All supported MIBs for this release. | To locate and download MIBs for selected platforms,<br>Cisco IOS releases, and feature sets, use Cisco MIB<br>Locator found at the following URL:<br>http://www.cisco.com/go/mibs |

#### **Technical Assistance**

| Description                                                                                                    | Link                         |
|----------------------------------------------------------------------------------------------------|------------------------------|
| The Cisco Support website provides extensive online<br>resources, including documentation and tools for<br>troubleshooting and resolving technical issues with<br>Cisco products and technologies.                                                                      | http://www.cisco.com/support |
| To receive security and technical information about<br>your products, you can subscribe to various services,<br>such as the Product Alert Tool (accessed from Field<br>Notices), the Cisco Technical Services Newsletter,<br>and Really Simple Syndication (RSS) Feeds. |                              |
| Access to most tools on the Cisco Support website requires a Cisco.com user ID and password.                                                                                                    |                              |

# **Feature History and Information for Configuring EEE**

| Release                              | Modification                 |
|--------------------------------------|------------------------------|
| Cisco IOS XE 3.2SECisco IOS XE 3.3SE | This feature was introduced. |

I